#### **Bedienungsanleitung**

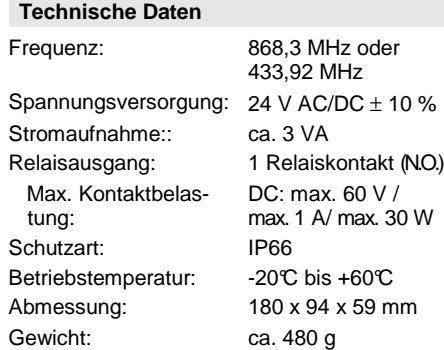

# **Entsorgungshinweise**

**Altgeräte dürfen nicht mit dem Hausmüll entsorgt werden!** 

Entsorgen Sie das Altgerät über eine Sammelstelle für Elektronikschrott oder über Ihren Fachhändler.

Entsorgen Sie das Verpackungsmaterial in die Sammelbehälter für Pappe, Papier und Kunststoffe.

## **Gewährleistung**

Innerhalb der gesetzlichen Garantiezeit beseitigen wir unentgeltlich Mängel des Gerätes, die auf Material- oder Herstellungsfehler beruhen, durch Reparatur oder Umtausch.

Die Garantie erlischt bei Fremdeingriff.

#### **Konformität**

Das Produkt erfüllt die wesentlichen Anforderungen der R&TTE-Richtlinie 1999/5/EG.

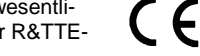

 Für den Einsatz in: EU/CH/FL/IS/N Die Konformitätserklärung können Sie bei Ihrem Lieferanten anfordern.

## **Kundendienst**

Sollten trotz sachgerechter Handhabung Störungen auftreten oder wurde das Gerät beschädigt, wenden Sie sich bitte an Ihren Händler oder an folgende Adresse:

# **ELDAT GmbH**

 $7.5$ 

 Im Gewerbepark 14 15711 Zeesen/Deutschland Telefon: + 49 (0) 33 75 / 90 37-310 Telefax: + 49 (0) 33 75 / 90 37-90 Internet: www.eldat.de E-Mail: info@eldat.de **Funk-Zutrittssteuerung** 

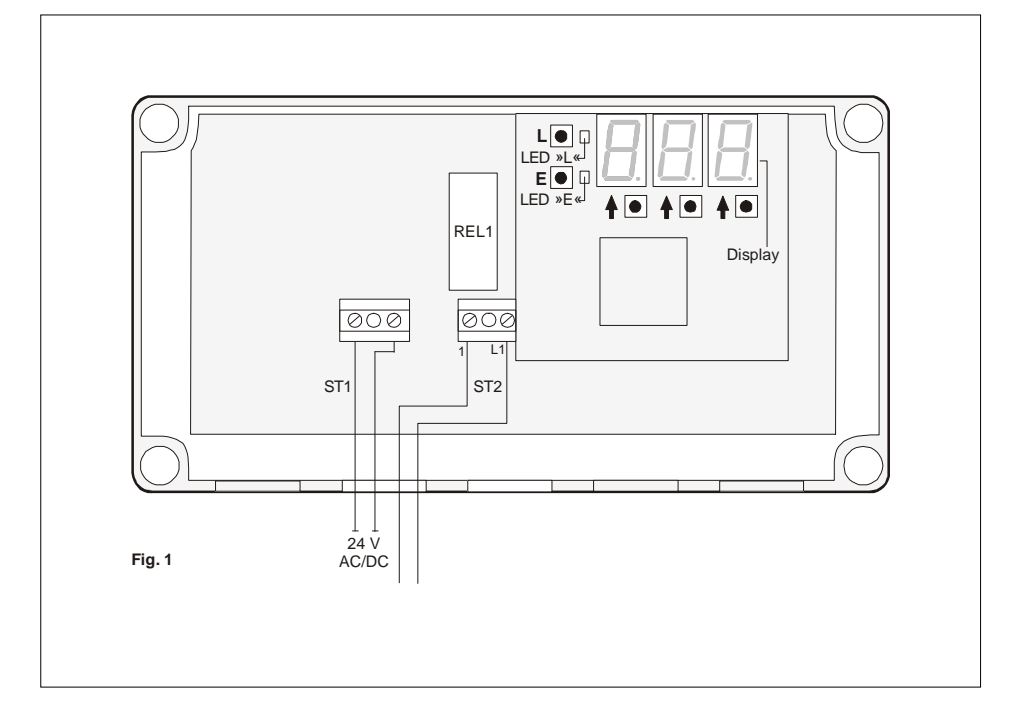

**Bedienungsanleitung** 

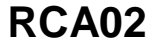

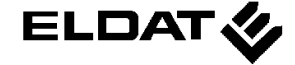

#### **Bedienungsanleitung**

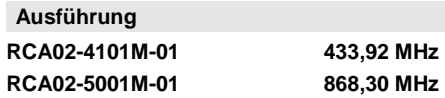

## **Lieferumfang**

 Funk-Zutrittssteuerung PG-Verschraubungsset Befestigungsmaterial für die Platine

#### **Sicherheitshinweise**

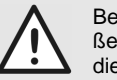

Bevor Sie das Produkt anschließen und bedienen, lesen Sie bitte diese Anleitung sorgfältig durch!

Bei Sach- oder Personenschäden, die durch Nichtbeachten der Bedienungsanleitung und insbesondere der Sicherheitshinweise verursacht werden, übernehmen wir keine Haftung!

**Achtung! Die elektrische Installation darf nur von einem zugelassenen Elektrofachbetrieb durchgeführt werden.** 

**Achten Sie bei der Installation darauf, dass der Stromkreis, in den die Funk-Zutrittssteuerung installiert werden soll, völlig spannungsfrei ist.** 

**Warnung! Das Gerät steht bei der Programmierung unter Spannung!** 

**Es darf nur mit montierter Schutzabdeckung programmiert werden!** 

Nehmen Sie keine eigenmächtigen Veränderungen am Gerät vor!

Lassen Sie nichtfunktionierende Geräte vom Hersteller überprüfen!

## **Bestimmungsgemäßer Gebrauch**

Die Funk-Zutrittssteuerung RCA02 ist ausschließlich als Empfangsgerät für 48-Bit-Funktelegramme entwickelt und gefertigt worden.

Der Hersteller haftet nicht für Schäden, die durch unsachgemäßen oder bestimmungsfremden Gebrauch entstehen.

#### **Allgemeine Hinweise**

Die Funk-Zutrittssteuerung arbeitet in Funkbereichen, die auch von anderen Funkdiensten genutzt werden.

Daher kann es durch Geräte, die auf der gleichen bzw. einer benachbarten Frequenz arbeiten, zu Beeinträchtigungen des Betriebes und der Reichweite kommen.

Die Empfangsleistung kann von mehreren Faktoren gestört werden:

- Montageort
- nicht entstörte Geräte und Anlagen
- andere Sender im Frequenzbereich
- Wetterlage u. a.

Wenden Sie sich bei nicht behebbaren Störungen an den Fachbetrieb oder den Hersteller.

# **Funktionsbeschreibung**

Die Funk-Zutrittssteuerung RCA02 ist eine Empfangseinheit im Bereich 868 MHz oder 433 MHz. Sie empfängt bis zu 700 individuelle 48-Bit-Funktelegramme.

Wenn ein gelerntes Sendetelegramm empfangen wird, wird ein Relaisimpuls erzeugt und das Relais schaltet den angeschlossenen Verbraucher.

# **4 History**

Nach dem Wechsel in das History-Menü erscheint auf dem Display ein » $\dot{H}$  «.

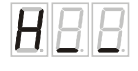

Drücken Sie die rechte <sup>1</sup>-Taste.

 Mit jedem Drücken werden die Speicherplatznummern der letzten 10 Telegramme rückwärtszählend angezeigt.

# **Hinweis:**

 So können Sie die Programmierung abbrechen, ohne zu speichern:

- Wechsel zur nächsten Zusatzfunktion: Taste E drücken
- Wechsel in den Betriebsmodus: Tasten L und E gleichzeitig drücken

# **5 Löschen des gesamten Speichers**

Nach dem Wechsel in das Menü »Löschen des gesamten Speichers« erscheint auf dem Display »E A«.

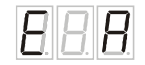

• Drücken Sie die linke und rechte  $\uparrow$ -Taste gleichzeitig.

 Der gesamte Speicherinhalt wird gelöscht. Während des Löschvorganges (ca. 15 bis 20 Sekunden) blinkt das Display.

## **Hinweis:**

**Es ist nicht möglich, den Löschvorgang zu unterbrechen!** 

# **Nach dem Löschvorgang können Sie:**

- zur nächsten Zusatzfunktion wechseln: Taste E drücken
- in den Betriebsmodus wechseln: Tasten L und E gleichzeitig drücken

# **6 Zahlencode eingeben/ändern**

Die Zusatzfunktion können Sie nutzen, wenn Sie die Programmiermodi (Lern-Lösch-Modus und Zusatzfunktionsmodus) mittels Zahlencode schützen möchten.

Nach dem Wechsel in das Zahlencode-Menü erscheint auf dem Display ein »C\_ \_«

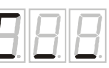

So geben Sie einen Zahlencode ein:

- 1. Wählen Sie mit den  $\uparrow$ -Tasten die gewünschte Ziffernfolge aus.
- 2. Bestätigen Sie den Code durch Drücken der Taste L.

# So heben Sie den Zahlenschutzcode auf:

- 1. Um einen Zahlencodeschutz aufzuheben, geben Sie »000« ein
- 2. Bestätigen Sie die Eingabe durch Drücken der Taste L.

## **Hinweis:**

 Wenn ein Code mit weniger als drei Stellen ausgewählt wurde, erscheint auf dem Display die Fehlermeldung »err«.

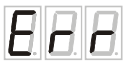

# **Hinweis:**

 So können Sie die Programmierung abbrechen, ohne zu speichern:

- Wechsel zur nächsten Zusatzfunktion: Taste E drücken
- Wechsel in den Betriebsmodus: Tasten L und E gleichzeitig drücken

# **Bedienungsanleitung**

## **Zusatzfunktionsmodus**

Um in den Zusatzfunktionsmodus zu gelangen, drücken Sie die Tasten L und E gleichzeitig.

Sie können von einer Zusatzfunktion zur nächsten durch Drücken der Taste E wechseln.

Um den Zusatzfunktionsmodus zu verlassen, drücken Sie die Tasten L und E gleichzeitig.

# **1 Impulslänge Relaisimpuls**

Nach dem Wechsel in das Impuls-Menü erscheint auf dem Display ein »I« (links) sowie die Impulslänge in s (rechts). Ab Werk ist ein Standardwert von 1 s eingestellt.

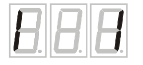

Sie können eine andere beliebige Impulslänge zwischen 1 und 99 s einstellen. Wenn kein Relaisimpuls ausgegeben werden soll, wählen Sie die Impulslänge »0«.

- 1. Wählen Sie mit der mittleren und/oder rechten ↑-Taste die gewünschte Impulslänge (in s) an. Das Display blinkt.
- 2. Drücken Sie zum Speichern die Taste L. Wenn der neue Wert gespeichert ist, hört das Display auf zu blinken.

## **Hinweis:**

 So können Sie die Programmierung abbrechen, ohne zu speichern:

- Wechsel zur nächsten Zusatzfunktion: Taste E drücken
- Wechsel in den Betriebsmodus: Tasten L und E gleichzeitig drücken

# **2 Sperren einzelner Speicherplätze**

Nach dem Wechsel in das Sperr-Menü wird im Display der Speicherplatz »001« angezeigt.

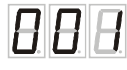

Wählen Sie mit den  $\uparrow$ -Tasten den zu sperrenden Speicherplatz.

Der aktuelle Status des Speicherplatzes wird durch LED-L und LED-E angezeigt:

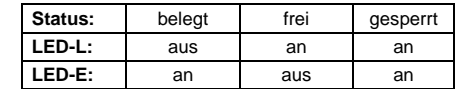

Um den Status des angewählten Speicherplatzes zu ändern, drücken Sie die Taste L:

- Fall a) Speicherplatz ist belegt -> Speicherplatz wird gesperrt
- Fall b) Speicherplatz ist gesperrt -> Sperrung wird aufgehoben

## **Hinweis:**

 Die Sperrung von freien Speicherplätzen ist nicht möglich.

# **Hinweis:**

 So können Sie die Programmierung abbrechen, ohne zu speichern:

- Wechsel zur nächsten Zusatzfunktion: Taste E drücken
- Wechsel in den Betriebsmodus: Tasten L und E gleichzeitig drücken

# **3 Funktionstest**

Nach dem Wechsel in das Funktionstest-Menü erscheint auf dem Display ein »F« und eingestellte Impulszeit des Relaisimpulses in Sekunden.

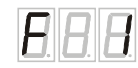

Drücken Sie die Taste L.

Die Funk-Zutrittssteuerung erzeugt einen Relaisimpuls und das Relais schaltet.

Für den Zeitraum der Impulslänge blinkt das Display.

# **Hinweis:**

 So können Sie die Programmierung abbrechen, ohne zu speichern:

- Wechsel zur nächsten Zusatzfunktion: Taste E drücken
- Wechsel in den Betriebsmodus: Tasten L und E gleichzeitig drücken

# **Funktionsmodi**

Es stehen insgesamt drei Funktionsmodi zur Verfügung:

- Betriebsmodus
- Lern-Lösch-Modus
- Zusatzfunktionsmodus

# **Betriebsmodus**

(Details im Kapitel »Betriebsmodus«)

Im Betriebsmodus empfängt die Funk-Zutrittssteuerung eingelernte Sendetelegramme und gibt einen Relaisimpuls aus.

# **Lern-Lösch-Modus**

(Details im Kapitel »Lern-Lösch-Modus«)

Im Lern-Lösch-Modus können Sie Sendetelegramme einlernen und einzelne Speicherplätze löschen.

# **Zusatzfunktionsmodus**

 (Details im Kapitel »Zusatzfunktionsmodus«) Der Zusatzfunktionsmodus bietet folgende weitere Funktionen:

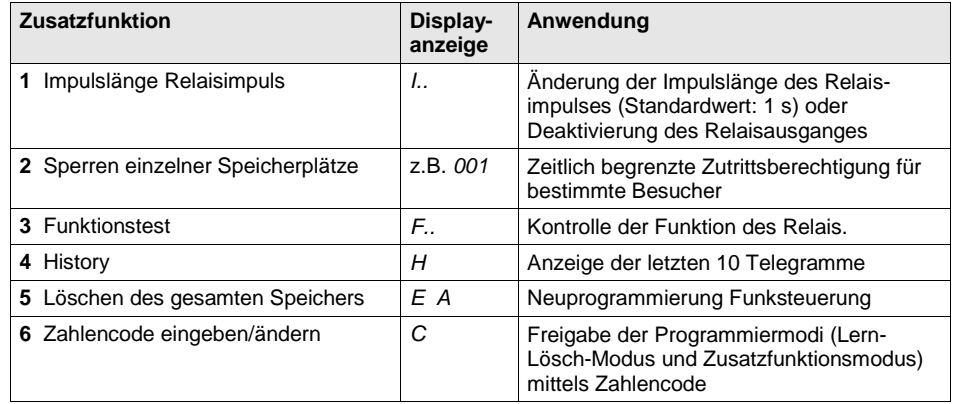

#### **Montieren und Anschließen**

- 1. Schrauben Sie den Gehäusedeckel ab.
- 2. Entfernen Sie die Schutzabdeckung.
- 3. Montieren Sie das Gerät.
- 4. Schließen Sie den Verbraucher (z.B. Tiefgaragentor-Antrieb) an die Anschlussklemme ST2 an (siehe Titelblatt, Fig. 1).
- 5. Schließen Sie die Spannungsversorgung an die Anschlussklemme ST1 an (siehe Titelblatt, Fig. 1).

Die zulässige Versorgungsspannung beträgt:24 V  $\angle$  AC/DC  $\pm$  10%.

 **Hinweis:** Alle Kabel sind durch die wasserdichte PG-Verschraubung in das Gerät zu führen.

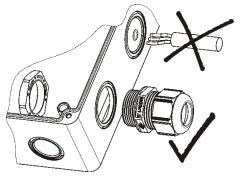

6. Montieren Sie die Schutzabdeckung.

## **Erstinbetriebnahme**

1. Schalten Sie die Versorgungsspannung zu. Die Funk-Zutrittssteuerung führt zunächst einen LED-Check durch. Anschließend erscheint auf dem Display »\_  $\mathsf{K}$ .

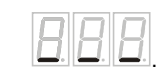

Die Steuerung befindet sich im Betriebsmodus (siehe auch Kapitel "Betriebsmodus").

- 2. Wenn ein Relaisimpuls länger als 1s oder kein Relaisimpuls ausgegeben werden soll: Ändern Sie die eingestellte Impulszeit. Details finden Sie im Kapitel »Zusatzfunktionsmodus > Impulslänge Relaisimpuls«.
- 3. Lernen Sie die Sendetelegramme in die Funk-Zutrittssteuerung ein. Details finden Sie im Kapitel »Lern-Lösch-Modus > Einlernen von Sendertelegrammen«.
- 4. Stellen Sie bei Bedarf weitere Zusatzfunktionen ein. Lesen Sie hierzu das Kapitel »Zusatzfunktionsmodus«.
- 5. Wechseln Sie wieder in den Betriebsmodus, indem Sie die Tasten L und E gleichzeitig drücken. Die Funk-Zutrittssteuerung ist jetzt betriebsbereit.
- 6. Schrauben Sie den Gehäusedeckel an.

## **Betriebsmodus**

Wenn ein Sendetelegramm empfangen wird, leuchtet die LED-L.

Nach dem Empfang eines eingelernten Sendetelegramms wird

- auf dem Display der Speicherplatz des Telegramms angezeigt,
- ein Relaisimpuls ausgegeben.

## **Lern-Lösch-Modus**

Im Lern-Lösch-Modus können Sie insgesamt 700 Sendertelegramme speichern (Speicherplatz 000 bis 699) bzw. gezielt Speicherplätze löschen.

**Achtung:** Wenn Sie den Zugang zum Lern-Lösch-Modus mit einem Zahlencode geschützt haben (siehe »Zahlencode eingeben/ändern«), blinkt auf dem Display »000«.

Wählen Sie mit den  $\textcolor{red}{\blacklozenge}$ -Tasten Ihren Zahlencode und drücken Sie die Taste L. Bei Eingabe des richtigen Codes wird auf dem Display der erste freie Speicherplatz angezeigt.

# **Einlernen von Sendertelegrammen**

## **A) Automatisches Einlernen**

- 1. Drücken Sie eine der <sup>+</sup>-Tasten. Der erste freie Speicherplatz wird automatisch angezeigt.
- 2. Drücken Sie die Taste L für 1 s. Die LED-L blinkt 30 s. In dieser Lern-Zeit kann ein Sendetelegramm eingelernt werden.
- 3. Drücken Sie die Taste des einzulernenden Senders. Hat die Funk-Zutrittssteuerung das Sendetelegramm gelernt, erscheint auf dem Display »rdy«

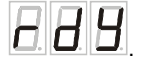

Nach ca. 2 Sekunden wird automatisch der nächste freie Speicherplatz angezeigt.

4. Wiederholen Sie Schritt 2 und Schritt 3 zum Einlernen weiterer Sendetelegramme.

Wechsel in den Betriebsmodus: Tasten L und E gleichzeitig drücken.

## **B) Manuelles Einlernen**

1. Wählen Sie mit den  $\uparrow$ -Tasten den gewünschten Speicherplatz.

 **Hinweis:** Haben Sie einen bereits belegten Speicherplatz gewählt, erscheint kurz die Fehlermeldung »err«, danach wird ein freier Speicherplatz vorgeschlagen.

- 2. Drücken Sie die Taste L für 1 s. Die LED-L blinkt 30 s. In dieser Lern-Zeit kann ein Sendetelegramm eingelernt werden.
- 3. Drücken Sie die Taste des einzulernenden Senders. Hat die Funksteuerung das Sendetelegramm gelernt, erscheint auf dem Display »rdy«

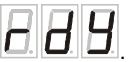

 Nach ca. 2 Sekunden wird automatisch der nächste freie Speicherplatz angezeigt.

4. Wiederholen Sie die Schritte 1 bis 3 zum Einlernen weiterer Sendetelegramme.

Wechsel in den Betriebsmodus: Tasten L und E gleichzeitig drücken.

**Hinweis:** Wenn innerhalb der Lern-Zeit keine Sendertaste betätigt wird, erscheint für ca. 3 s die Fehlermeldung »err«.

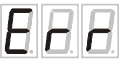

Sie können innerhalb der Lern-Zeit die Programmierung abbrechen und in den Betriebsmodus zurückkehren, indem Sie die Taste L drücken. Auf dem Display erscheint für ca. 3 s »rdy« und anschließend »\_ \_ \_«.

## **Löschen einzelner Speicherplätze**

- 1. Wählen Sie mit den  $\uparrow$ -Tasten den zu löschenden Speicherplatz an.
- 2. Drücken Sie die Taste E. Die LED-E blinkt für ca. 5 Sekunden. Wenn ein Sendetelegramm gelöscht ist, erscheint auf dem Display »rdy«.

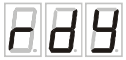

**Hinweis:** Sie können keine freien oder gesperrten Speicherplätze löschen (siehe "Sperren einzelner Speicherplätze"). In diesen Fällen erscheint die Fehlermeldung » err«.

Um den Lern-Lösch-Modus zu verlassen, drücken Sie die Tasten L und E gleichzeitig.